# **How FTP Works With Example**

FTP is a abbreviation of File Transfer Protocol , it is the main net work protocol used for downloading/uploading of files...From one host to another using a TCP based network like INTERNET.. FTP works on a principle of client-server model and uses data-connection between client and server..FTP basically runs on port no 21 as default …

## How does FTP works

A Client makes a TCP connection to the server port 21 . This connection remains open for the duration of the session...and thus is called a control session...

Then another connection is opened called the data connection...

The control connection is used for authenticating , command and administrating (I.e commands etc..) exchanged between the client and the server..

The server responds on the requests with status codes like 200 Ok , 404 error etc etc....

Code:

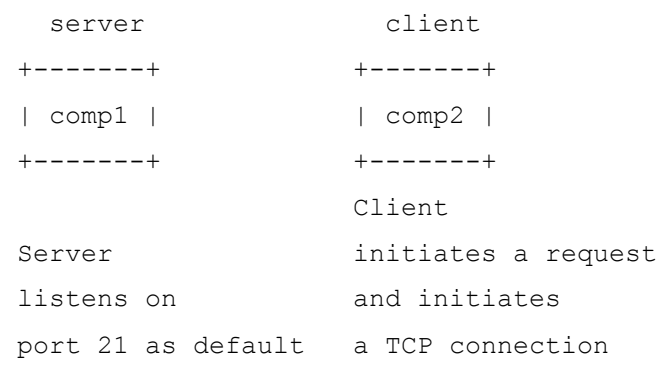

The FTP uses mainly 2 file transfer modes

1. **Binary** - The binary mode transmits all eight bits per byte thus have much more transfer rate and reduces the chance of transmission error

2. **ASCII** - This is the default transfer mode and transmits 7 bits per byte..

FTP was not designed to be secure …. It is not much secured and has many security weaknesses …

It is currently vulnerable to :-

- **Sniffers**
- **Bounce attacks**
- Spoof attacks
- Username Protection
- Port stealing
- Brute forcing

But today several programmers have contributed and made it secure by making add-ons.

### **Commands**

To connect to a remote machine running a ftp server we can use :- Code:

ftp machinename

Example : Code:

```
aneesh@aneesh-laptop:~$ ftp ftp.freebsd.org
```
Connected to ftp.freebsd.org.

220 Welcome to freebsd.isc.org.

Name (ftp.freebsd.org:aneesh):

For exiting FTP we can use 'bye' Example :

Code:

ftp> bye

221 Goodbye.

To upload a file from your computer to the server we can use 'put'

Syntax :-

Code:

put (local\_file\_path)

#### Example :

Code:

```
ftp> put /home/aneesh/articles/crackme.c
```
local: /home/aneesh/articles/crackme.c remote:

/home/aneesh/articles/crackme.c

200 PORT command successful. Consider using PASV.

We can also download files from the remote machine to our machine in FTP by using 'get'

Syntax :-

Code:

get (remote file path) (local path [where the file is to be saved])

Most of the basic unix commands works on ftp too..

Example :

Code:

ftp> ls 200 PORT command successful. Consider using PASV. 150 Here comes the directory listing. drwxrwxr-x 3 110 1002 512 Oct 23 2006 pub 226 Directory send OK. ftp> cd pub 250 Directory successfully changed. ftp> ls 200 PORT command successful. Consider using PASV. 150 Here comes the directory listing. drwxrwxr-x 3 110 1002 512 Oct 23 2006 pub 226 Directory send OK. ftp> cd pub 250 Directory successfully changed. ftp> ls 200 PORT command successful. Consider using PASV. 150 Here comes the directory listing. drwxr-xr-x 17 110 1002 1024 Jan 30 15:13 FreeBSD

```
226 Directory send OK.
ftp> cd FreeBSD
250-If you're looking for one of the FreeBSD releases, please 
look in the
250-releases/${ARCH}/${RELNAME} directory, where ARCH =
"alpha", "amd64",
250 - "i386", "ia64", "pc98", or "sparc64" and REINAME = therelease
250-you're interested in, e.g. "7.1-RELEASE" or "8.0-RELEASE".
250 Directory successfully changed.
ftp> cd ../
250 Directory successfully changed.
ftp> pwd
257 "/pub"
ftp>
```
#### **Source: http://www.go4expert.com/articles/ftp-example-t24802/**